## TIDSKONTROLL Brukerveiledning

**Enkel oversikt og kontroll på dagen der du er.**

**Art.nr. 11 300 HMS nr. 149 681**

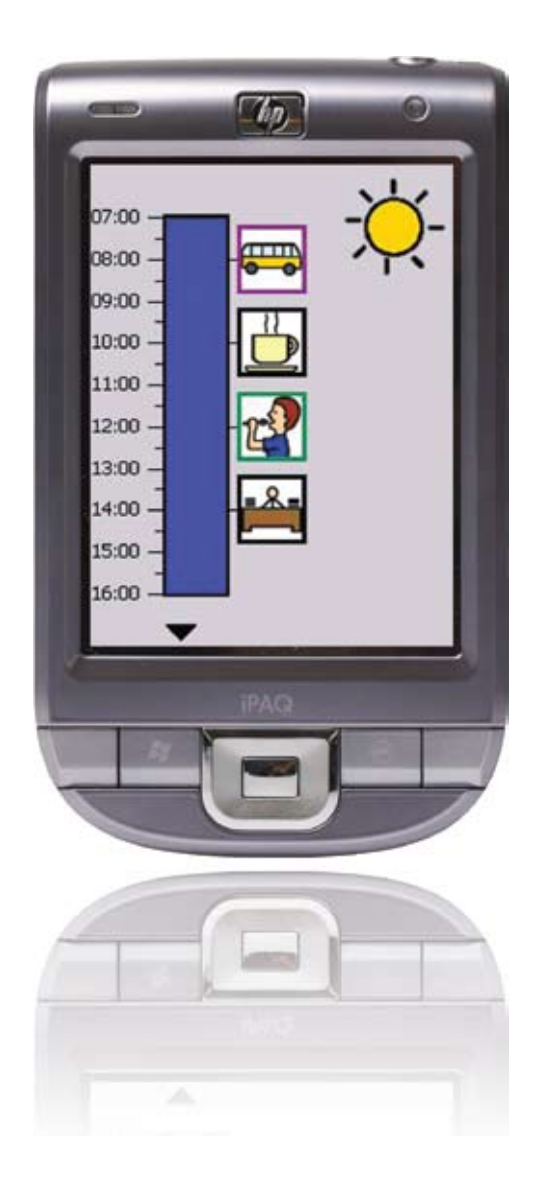

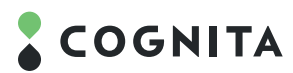

# TIDSKONTROLL

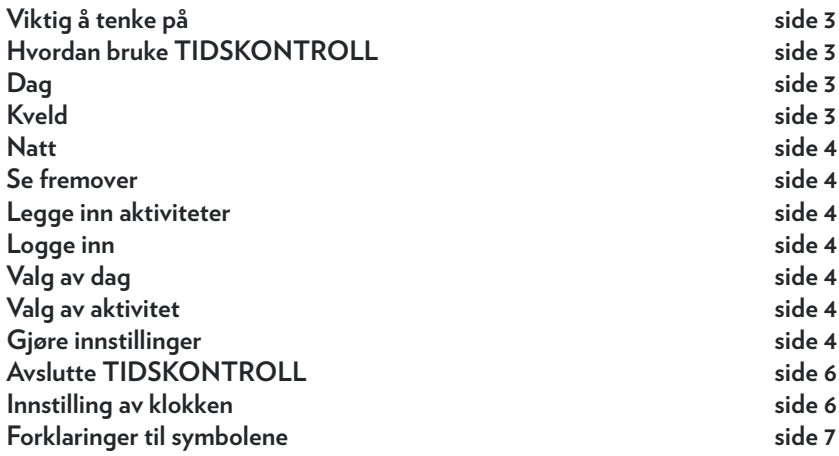

#### Viktig <sup>å</sup> tenke på

Før man begynner å bruke TIDSKONTROLL bør man tenke på følgende.

TIDSKONTROLL er først å fremst utformet for å gi brukeren en form for tidsoppfattelse, den er altså ikke for å lære brukeren den analoge eller digitale klokka.

Slå på enheten ved å trykke på Power-knappen. Eller på en av knappene på fremsiden.

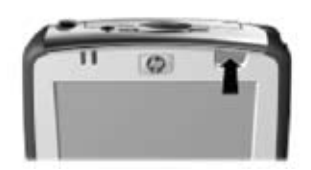

For mer presisjon ved bruk av lommePCen, brukes pennen som er plassert på høyre side av lommePCens overkant. Denne kan man få kjøpt dersom man skulle miste den.

Når TIDSKONTROLL etter en stund går over i dvale modus, må man trykke på en av knappene for å komme tilbake til programmet

Knappene som finnes på enheten brukes for å bekrefte alarm. Knappene fungerer også som Av- og På-knapper.

TIDSKONTROLL bør lades om natten, uansett om den brukes mye eller lite. Grunnen er at brukeren bør få inn en rutine slik at den aldri går tom for strøm. Dette gjøres ved å koble ledningen mellom en stikkontakt og lommePCen. TIDSKONTROLLen kan også brukes mens man lader.

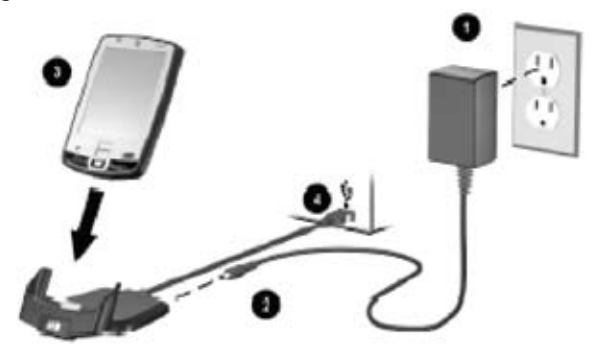

Minnekortet skal ikke stå i lommePCen, dette skal kun settes i dersom lommePCen av en eller annen grunn skulle nullstilles. I dette tilfellet må TIDSKONTROLL-programmet installeres på nytt. Kontakt Cognita AS for support.

Bildeskjermen er en "touch screen", man kan trykke på skjermen ved hjelp av fingrene eller en der tilhørende penn for enkel anvendelse av programmet.

I symbolbiblioteket finnes 100 aktivitetssymboler - 50 PCS og 50 piktogrambilder.

Advarsel! Uforsiktig håndtering kan føre til skader på enheten.

#### Hvordan bruke TIDSKONTROLL

Dagen er oppdelt i tre søyler; dag (07-16) kveld (16-22) og natt (22-07).

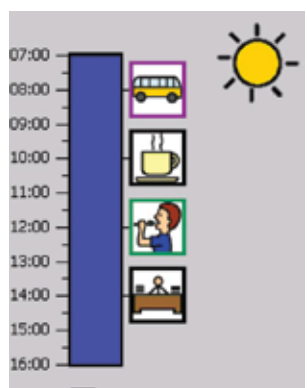

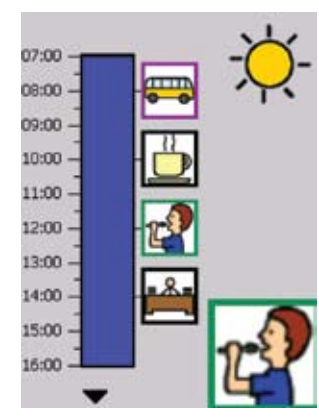

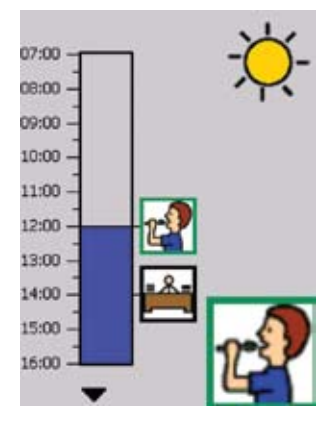

### 15:00 17:00 18:00 19:00  $20:00.$ 21:00  $22 - 00$

#### **D<sub>AG</sub>**

- Fargen i søylen synker etter hvert som tiden går.
- Solen i det øvre høyre hjørnet viser at det er dag.
- Ved hjelp av sifrene kan man se
- at klokken har akkurat passert sju.
- Man kan se hvilken dag det er
- ved hjelp av søylens farger.
- Til høyre for søylen ser man symboler for de kommende aktivitetene.
- Rammer som er farget viser at det er en alarm på den aktuelle aktiviteten.
- Ved å trykke på en aktivitet får man se dem i et større format.

• Når søylen er på jevn høyde med aktiviteten forstørres symbolet, og eventuell alarm utløses. Dette må brukeren eventuelt bekrefte ved å trykke på en knapp, eller ved å trykke direkte på skjermen. Alarmen kommer hvert 4 sekund til den bekreftes, eller i maksimum 5 minutter. Dette betyr at brukeren har 5 minutter på seg til å bekrefte alarmen.

#### **Kv<sub>FLD</sub>**

- Ettersom kveldssøylen består av kun 6 timer blir denne kortere.
- Her viser ikonet øverst i høyre hjørnet at det er kveld.

• Ved hjelp av sifrene ved siden av søylen kan man se at klokken nettopp har passert halv fem.

#### **NATT**

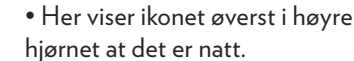

• Dette tidsintervallet strekker seg over to forskjellige dager, det betyr at klokken 00.00 skifter søylen farge.

• Ved hjelp av sifrene kan man se at klokken akkurat har passert 22.00.

#### Bla frem <sup>i</sup> tid

• Brukeren kan se fremover i tiden for å se hva som skal skje ett døgn fremover. Er man for eksempel på dagsøylen, kan man bla frem til kveld eller nattsøylen for å se hva som skal skje. Dersom man ikke blar seg tilbake til utgangspunktet gjør TIDSKONTROLL det av seg selv etter 30 sekunder.

• For å komme til inneværende uke trykker man på den runde pilen i midten.

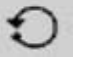

- Trykk på den dagen der innstillinger skal gjøres.
- For å logge ut, trykk på nøkkelen.

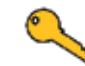

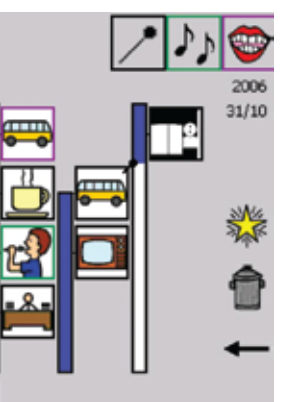

#### Valg av aktivitet

Når man har valgt dag kommer man til siden du ser nedenfor. Her ser man de tre søylene for dag, kveld og natt. Man ser også de aktivitetene man tidligere har lagt inn til høyre for søylene.

• For å legge inn en ny aktivitet, trykker man på knappen for aktiviteter.

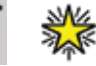

Når man har valgt ikonet for aktiviteter vises bildet nedenfor.

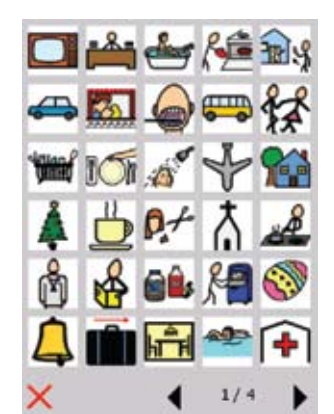

• Ved å trykke på pilene kan man bla mellom de ulike sidene og velge blant PCS og Piktogramsymboler. • Dersom man angrer trykker man på det røde krysset og kommer da tilbake til forrige side.

• Når man har funnet rett aktivitet, trykker man på den og kommer da tilbake til forrige side.

#### Gjøre innstillinger

Den aktivitet man har valgt, vises øverst i venstre hjørnet. Aktiviteten vises også på dagsøylen og er opplyst. Her gjøres alle innstillinger.

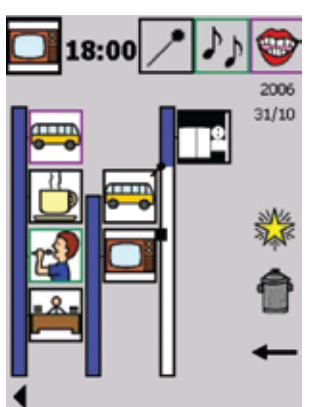

• Ved å trykke rett over eller under sifrene ved siden av aktiviteten kan man velge tid. Aktiviteten hopper da ettersom man endrer sifrene og stanser på tidspunktet man har valgt.

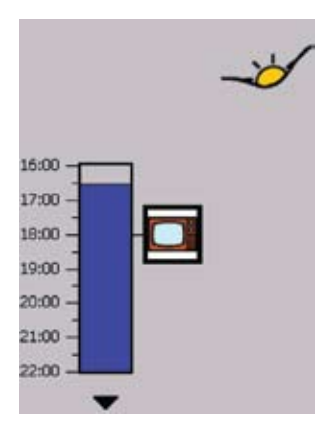

#### Legge inn aktiviteter

#### Logge inn

15:00  $12,00$ 18:00 19:00 20:00 21:00  $22 - 00$ 

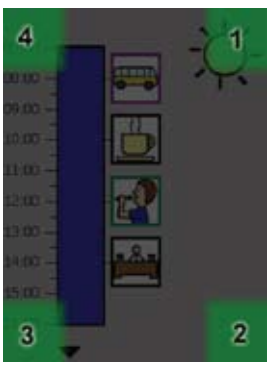

Đ

 $\overline{2}$  $\ddot{a}$  $\overline{4}$  $\overline{5}$ 

31

 $\overline{1}$ 

30.

#### INNI OGGING

For å kunne gjøre innstillinger kreves det at man logger inn. Ved innlogging trykker man i hjørnene i følgende rekkefølge.

Man har to sekunder på seg til å trykke i hvert hjørne. Overstiger man denne tiden må man begynne på nytt.

#### VALG AV DAG

 $2006$ OKT / NOV Etter å ha logget inn kommer man til siden med inneværende uke. Her ser man hvilke farger som representerer de forskjellige ukedagene. Man ser også år, dato og uke på displayet.

• Ved å trykke på de ulike pilene kan man gå fremover og bakover i tiden. Den enkle pilen blar frem en uke og den doble blar frem 4 uker. Man kan legge inn aktiviteter så langt inn i fremtiden man ønsker.

#### Ved aktivering av talealarm gjør følgende:

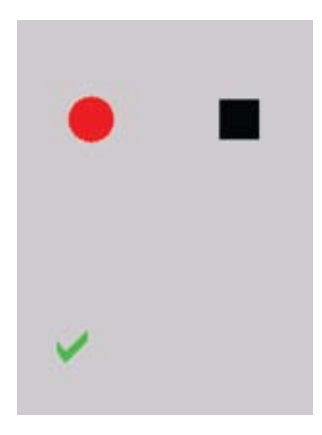

alarmen skal knyttes til. • Marker ikonet for talealarm (symbolet med munn). Man får da

• Marker aktiviteten som tale-

opp siden du ser her.

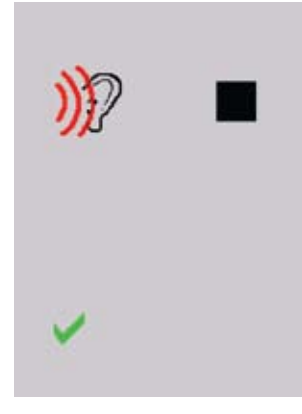

- For å spille inn, trykk på den røde "rec-knappen". Spill deretter inn beskjeden.
- Skjermen kommer til å se slik ut under innspillingen (se bilde).

• Når innspillingen er ferdig, trykker man på den svarte

firkanten (stopp). • For å høre den innspilte • Man kan når som helst gå inn å høre på innspilte beskjeder ved å markere aktiviteten og gå på talealarmknappen. Man kommer da til innspillingssiden og kan raskt kontrollere beskjeden.

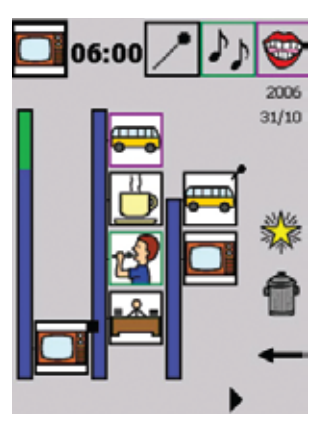

• Ettersom tidsintervallet strekker seg over to døgn, forflytter søylene seg et steg til høyre. Dette skjer dersom man stiller inn en aktivitet før klokken 07.00 som dagsøylen begynner på.

• Ved å trykke på de tre ikonene i øvre kant av skjermen (nål for fast punkt, noter for signalalarm og munn for talealarm) kan man aktivere og deaktivere dem. Et aktivert ikon er opplyst (hvitt), mens et deaktivert ikon er mørkt (grått).

• For å endre et ikon, trykker man på det. Aktiviteten blir opplyst og man ser hvilke innstillinger man har gjort og kan gjøre.

• Dersom endringen skal gjøres på en aktivtet som er lagt inn før klokken 07.00 trykker man på den lille pilen til venstre (se bilde).

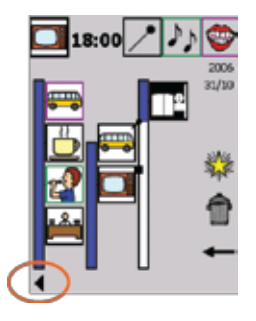

• Dersom man vil fjerne en aktivitet som allerede er lagt inn, trykk på aktiviteten og deretter på søppeldunken.

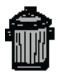

• Når man er ferdig med sine innstillinger trykker man på "tilbakepilen" og kommer da til siden for inneværende uke.

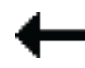

• Ved avlesning av beskjed ser skjermen slik ut (se bilde).

• Der kan man velge en ny dag eller logge ut ved å trykke på nøkkelen.

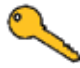

Nål - ikon for faste punkter, dvs. aktiviteter man vil skal komme til samme klokkeslett samme dag hver uke. Dersom man ønsker å legge inn en aktivitet hver dag, må man legge inn på hver ukedag i en uke. Når funksjonen er aktivert vises en nål i hjørnet på aktuell aktivitet. Dette er for å gjøre innstillingene lettere for den som innstiller, og vises ikke for brukeren.

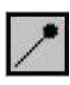

Noter - ikon for signalalarm. Når denne funksjonen er aktivert vises en grønn ramme rundt gjeldende aktivitet.

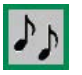

beskjeden trykker man på den grønne "play" knappen.

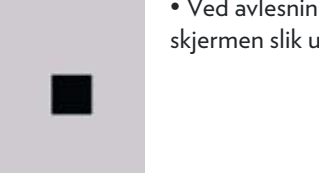

• For å spille over den gamle beskjeden trykker man på "recknappen" en gang til, og spill så inn beskjeden.

• Ved å trykke på søppeldunken kan man ta bort den innspilte beskjeden.

• Når man er ferdig med innspillingene, trykker man på den grønne haken. Man kommer da tilbake til siden for innstillinger. Munn - ikon for talealarm. Når denne funksjonen er aktivert vises en lilla ramme rundt aktuell aktivitet.

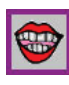

Man kan ikke benytte både signal- og talealarm på samme aktivitet.

#### Avslutte TIDSKONTROLL

Iblant kan det hende at man vil avslutte TIDSKONTROLL for å komme til de andre funksjonene i enheten. Du kan gjøre følgende.

Trykk på knappen lengst til venstre, deretter lengst til høyre på enheten.

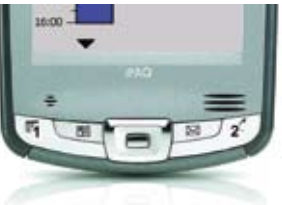

Da kommer meldingen "Vill du avsluta Urkoll?"

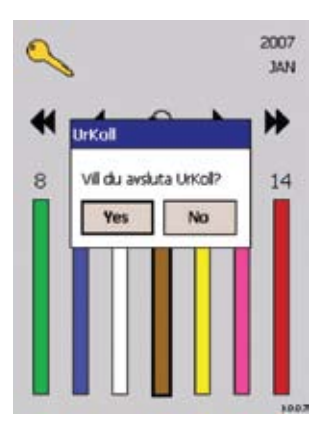

Her trykker man på "Yes" om man vil avslutte. Dersom man er ute av programmet TIDSKONTROLL og det er lagt inn en alarm, kommer denne til å gå uansett om man er inne i programmet eller ikke.

For å komme inn i TIDSKON-TROLL igjen trykker man på start i venstre hjørnet og velger Urkoll i menyen.

#### Innstilling av klokken

Innstilling av klokken gjøres når man har avsluttet TIDSKON-TROLL. Trykk på "start", deretter "settings". Der velger man "system", og deretter "Clock & alarms". For Norge velg "+1 Berlin, Rome".

Det er svært viktig å lade enheten hver natt dersom man har muligheten til det. Dersom enheten blir liggende lenge uten strøm er det fare for at klokka nullstiller seg.

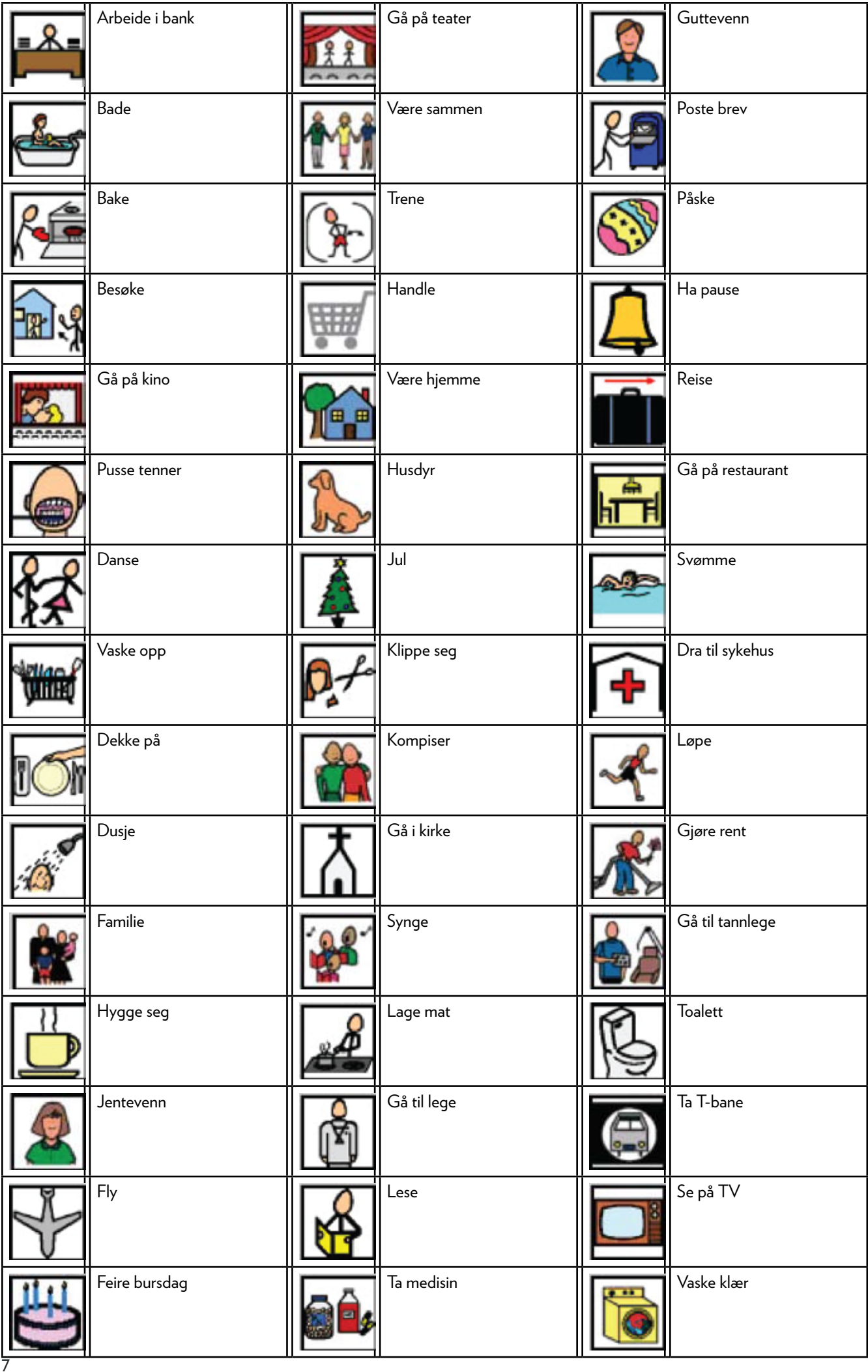

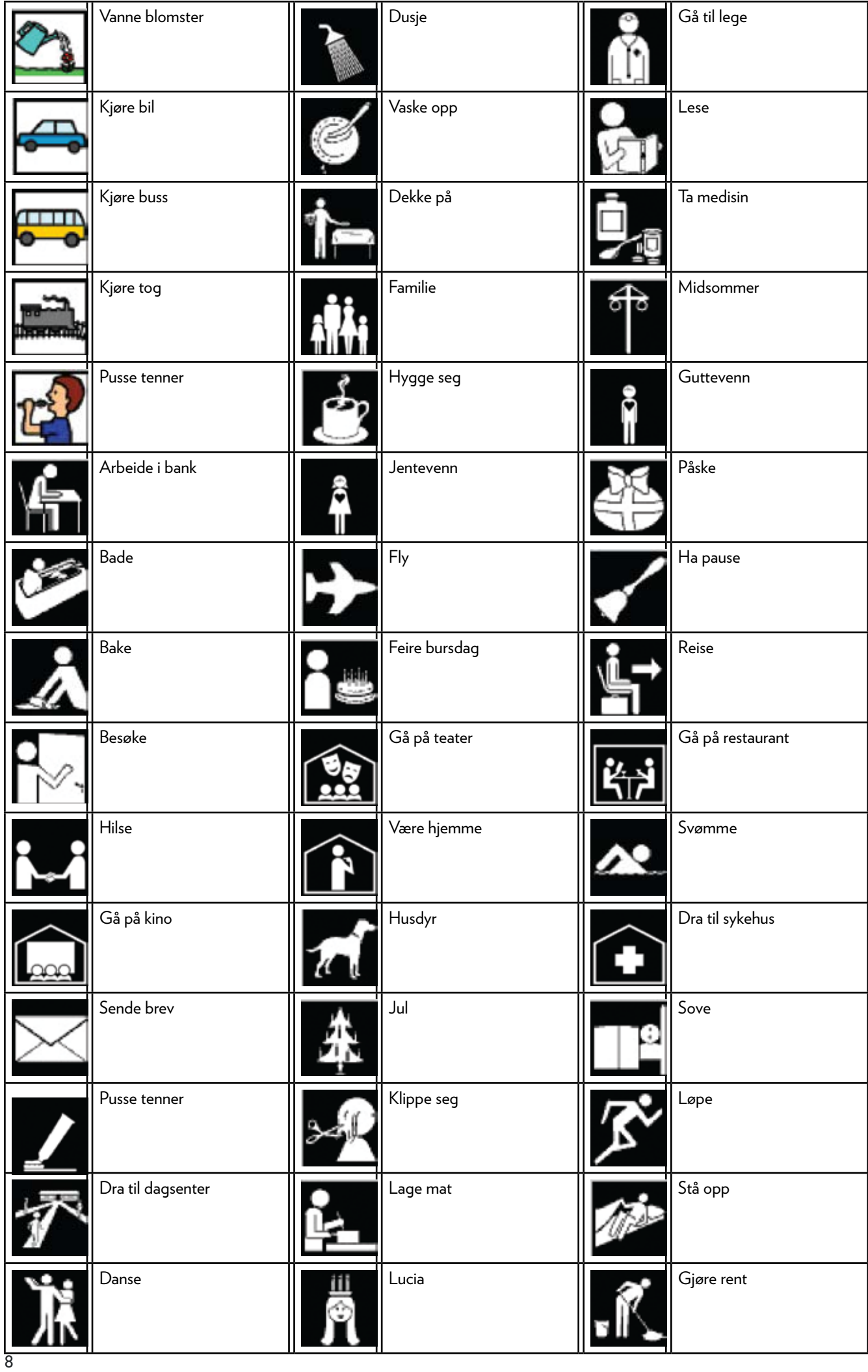

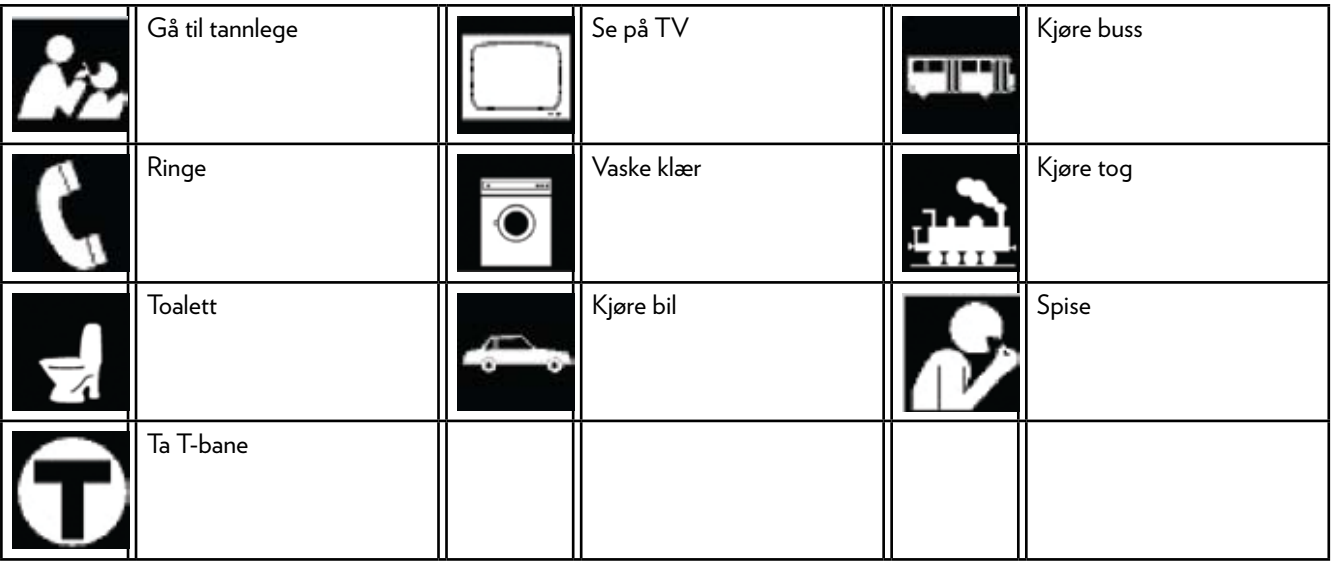

#### COGNITA AS Kranveien 62 A N-4950 RISØR

Mail INFO@COGNITA.NO<br>TELEFON +47 2212 1450 Telefon +47 2212 1450 FAKS +47 3715 3060